When submitting **interim** or **final reports** to the Foundation, grantees with awards that involve a regranting component will see an additional section on the report form labeled **Regrants**.

Click  $E_{\text{dit}}$  on the report record, and then use the **Table of Contents** or scroll to navigate to the **Regrants** section.

Please add details about all **regrants awarded with grant funds during the reporting period** (regrants reported previously do not need to be re-entered). For each individual regrant, you should complete the fields shown in the "**Add a New** 

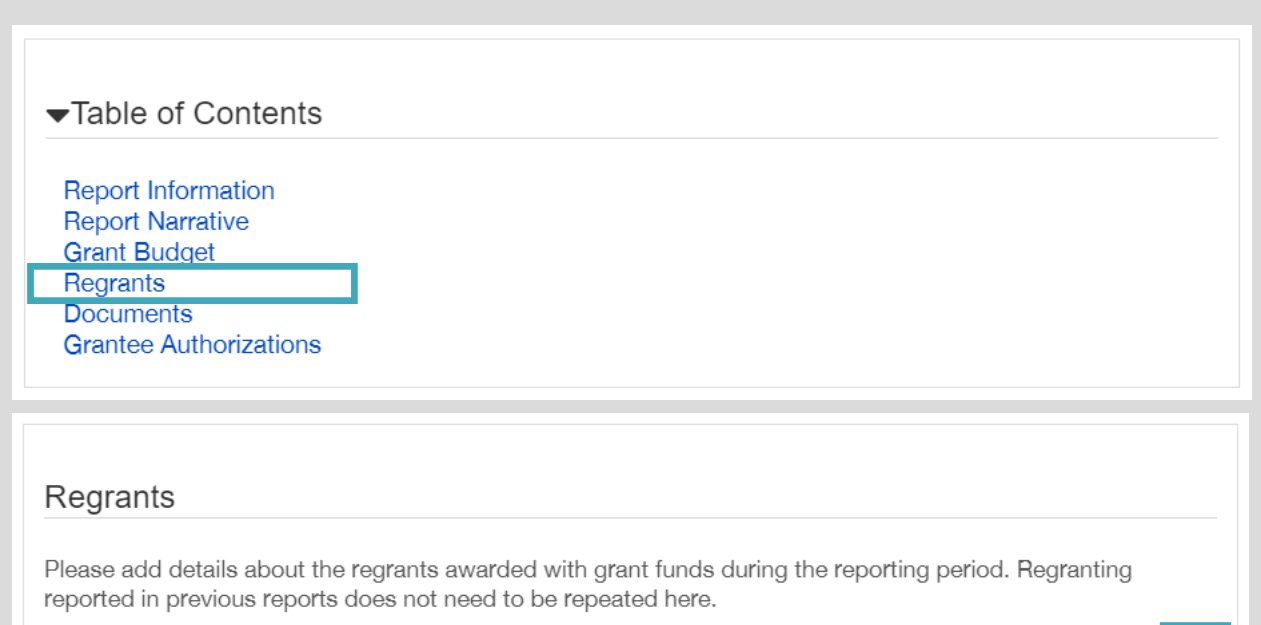

Add a New Regrant

**Regrant**" pop-up below. *Click on the blue plus symbol to Add a New Regrant.*

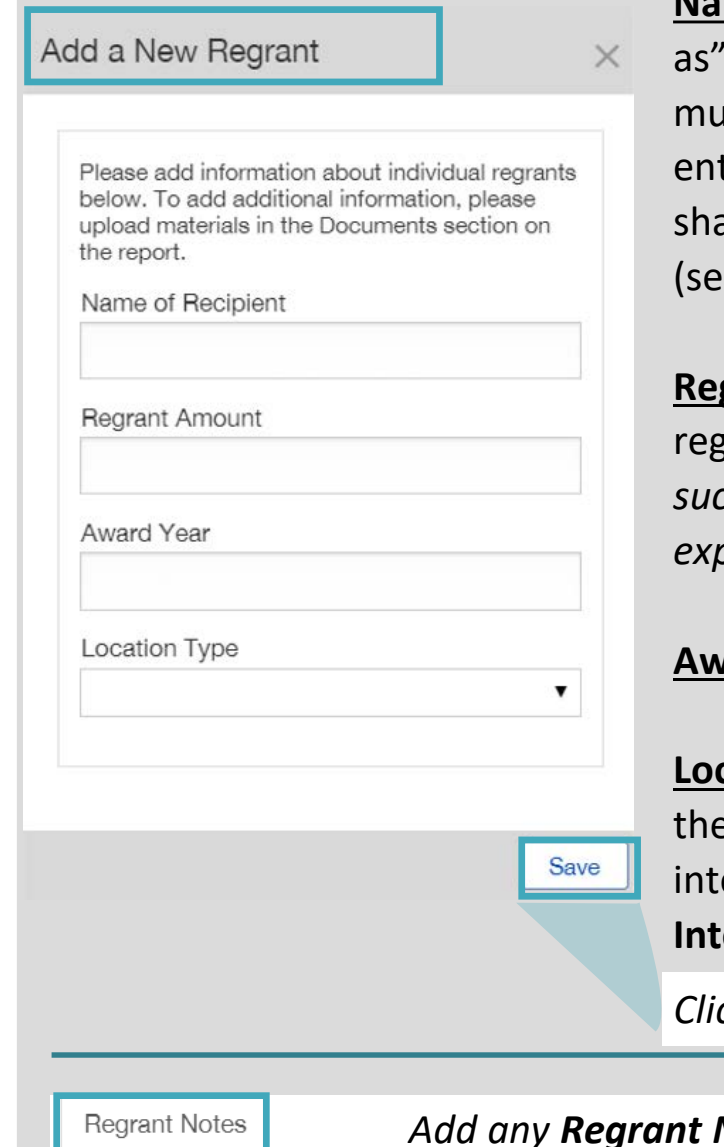

**me of Recipient:** Legal name, if organization ("dba", or "doing business optional). Full name, if individual. If the regrant is dispersed to Iltiple parties (i.e. collaborating organization, artist, or presenter) please ter the name of the primary recipient only; additional details may be ared in the **Report Narrative** or **Regrant Notes** sections of the record  $e$  below).

**Regrant Amount**: Enter the total amount allocated at the time of the rant award; do not adjust for refunds. *Any post-award reconciliation, such as refunds, should be reported in the Financial Report and may be explained in the Regrant Notes section.* 

*Ard Year***:** Enter the calendar year in which the regrant was awarded.

**Location Type**: Select the location of the primary recipient at the time of the regrant award. If US recipient, please enter the five-digit **Postal Code** o the text field. If the location is outside the United States, select **Examber 20 and Shoose the country from the dropdown menu.** 

*Click Save for each new regrant.*

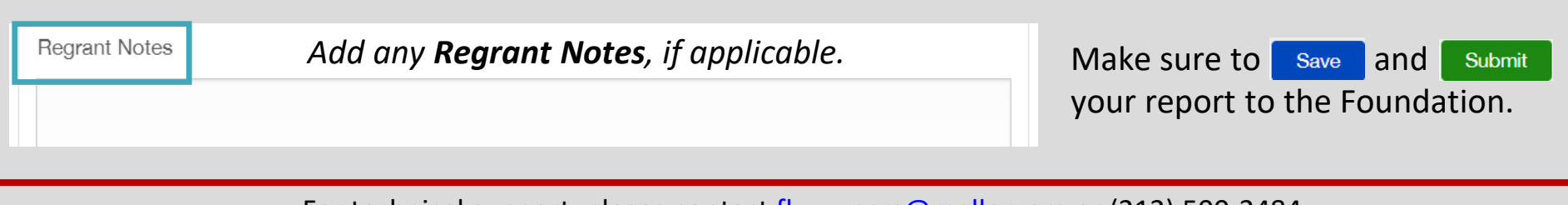

For technical support, please contact [fluxxusers@mellon.org](mailto:fluxxusers@mellon.org) or (212) 500-2484.

 $\bigoplus$